# **GPS Трекер для собак APP-100 инструкция**

## **Установка SIM-карты**

Отключите PIN и переадресацию звонков; номер телефона SIM-карты должен быть отображен, а GPRS активирован на SIM-карте.

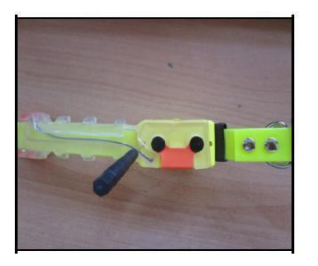

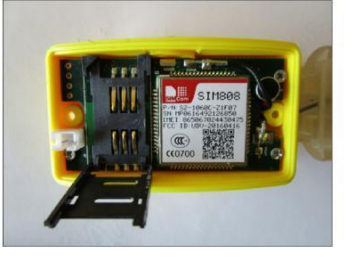

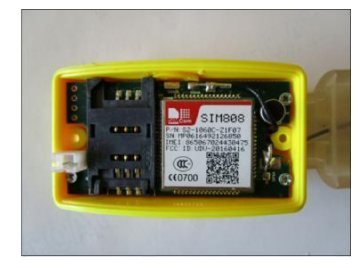

Осторожно отвинтите два винта, с помощью отвертки, входящей в комплект поставки. Всегда используйте только предлагаемую отвертку. Аккуратно откройте пластиковую крышку, обращая внимание на кабели аккумулятора и вставьте SIM-карту, как показано на фотографии выше. Затем плотно закройте пластиковую крышку и прикрутите два винта. Обязательно плотно закройте пластиковую крышку, чтобы трекер был водонепроницаемым.

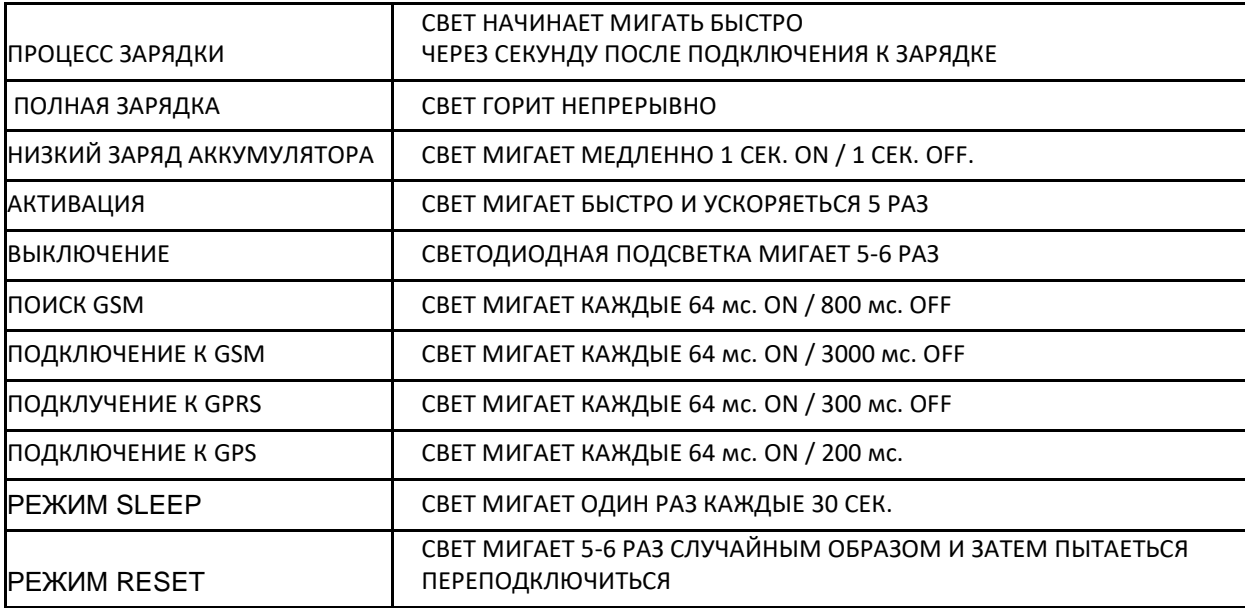

## СВЕТОДИОДНЫЙ КОД

#### **ФУНКЦИЯ GOOGLE LINK**

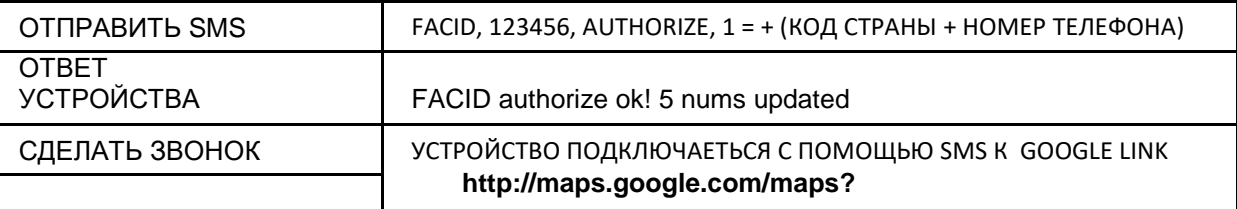

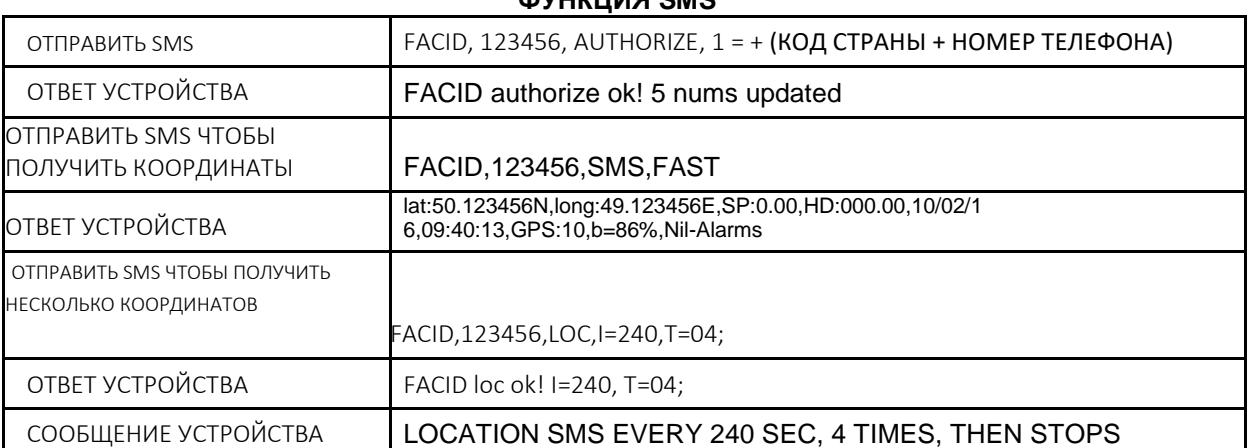

## **ФУНКЦИЯ SMS**

## **ФУНКЦИЯ GPRS**

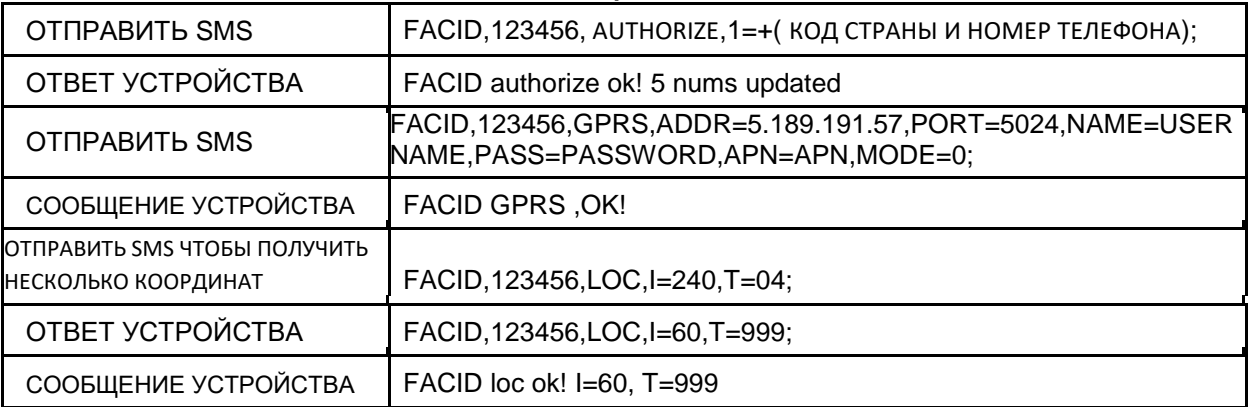

## **ФУНКЦИИ МИКРОФОНА**

#### **ОТПРАВИТЬ SMS: FACID,123456,CALLBACK;**

**Устройство выполнит вызов на авторизованный номер, вы примете вызов и сможете услышать звук через микрофон устройства**

## **ФУНКЦИЯ ХРАНЕНИЯ**

**Если устройство находится в зоне без сигнала GSM, сообщения, зарегистрированные в памяти устройства, будут сохнанены, могут содержать до 1024 сообщений (с координатами) и будут отправлены на авторизованный номер, как только зарегистрированное устройство снова будет в сети.** 

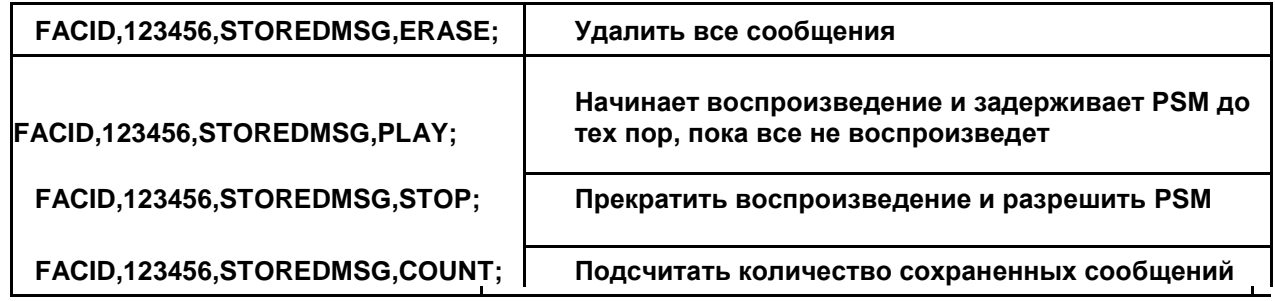

**\*PSM= режим сбережения энергии**

\*\* **Устройство начинает демонстрировать все сохраненные сообщения, когда получает сигнал GSM**

#### **Aктивация / дезактивация Отслеживания**

Используйте отслеживание GPS на открытой местности.

Удерживайте магнит около 1 секунды возле светодиода, чтобы включить трекер. Затем уберите магнит. Теперь GPSтрекер активирован. Красный светодиод сначала быстро мигает, затем включается примерно на 1 секунду и гаснет на 3 секунды. Когда GPS-трекеры включаются в первый раз, им может потребоваться 1-2 минуты для синхронизации со спутниками GPS в определенной области. Отправьте SMS с командой LOC для синхронизации со спутниками GPS.

Удерживайте магнит снова в течение 1 секунды возле светодиода, чтобы выключить трекер. Затем уберите магнит. Теперь GPS-трекер отключен.

Когда трекер включен и уровень заряда батареи ниже 20%, красный постоянно мигает

#### **Режим сбережения энергии**

GPS-трекер всегда находится в режиме энергосбережения. Если устройство не движется, прекращает отправку информации на мобильное устройство; через 20 секунд после прекращения движения. Светодиод перестает мигать до тех пор, пока ошейник не начнет двигаться снова. Это гарантирует более длительный срок службы батареи (макс. 300 часов).

#### **Когда устройство находиться в режиме энергосбережения**

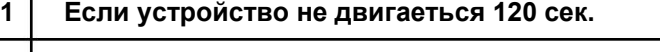

- **2 Если устройство не получает SMS, потеря звонков и даных**
- **3 Если нет запрограммированой передачи сигнала**

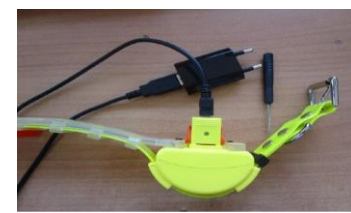

#### **Зарядка трекера**

Трекер должен быть заряжен, пока он включен. Удерживайте магнит около 1 секунды возле светодиода, чтобы включить трекер. Затем уберите магнит. Теперь GPS-трекер активирован. Светодиод быстро мигает. Поднимите оранжевую защитную крышку и подключите зарядное устройство, как показано на фото. Когда зарядное устройство подключено, светодиод быстро мигает. Заряжайте GPS трекер 2-3 часа. Когда батарея заряжена, красный светодиод горит постоянно. После завершения зарядки отсоедините зарядное устройство и опустите оранжевую защитную крышку. Удерживайте магнит снова в течение 1 секунды возле светодиода, чтобы выключить трекер. Затем уберите магнит. Теперь GPS-трекер для собак отключен.

Время автономной работы составляет максимум 400 часов, в зависимости от конфигурации функции автоматического отчета.

#### **Настройки трекера для функции SMS**

Чтобы получить SMS со ссылкой на карту Google с местоположения трекера, сделайте следующее:

Отправьте следующее SMS на номер телефона трекера, чтобы авторизовать его на своем мобильном устройстве: **FACID, 123456, AUTHORIZE, 1 = + номер мобильного телефона;**

**Авторизованный номер телефона:** введите номер мобильного телефона без пробелов, включая код

страны

(не ставьте ноль в код страны). Трекер отвечает:

"FACID authorize ok! 1 nums updated "

Можно авторизовать до 5 номеров мобильного отправляя следующие команды SMS:

#### **FACID, 123456, AUTHORIZE, 1 = + Авторизованный номер телефона, 2 = + Авторизованный номер телефона, 3 = + Авторизованный номер телефона, 4 = + Авторизованный номер телефона, 5 = + Авторизованный номер телефона;**

Трекер отвечает "FACID authorize ok! 5 nums updated"

Отправьте следующую SMS-команду на трекер при первом его использовании, чтобы он мог синхронизироваться со спутником в определенной области. Синхронизация со спутниками может занять 1-2 минуты. Обязательно всегда используйте GPS-трекер для собак на открытом воздухе.

## **FACID,123456,LOC,I=240,T=04;**

Трекер отвечает: FACID loc ok! I = 240, T = 04;

При отправке этой команды будет получено 4 СМС, СМС каждые 4 минуты на авторизованный мобильный телефон, с координатами. Затем, если авторизованный мобильный телефона звонит на номер телефона трекера, он получает SMS со ссылкой на карту от Гугл о местонахождении трекера, например: ...

#### **http://maps.google.com/maps?q=loc:50.123456,49.123456&09/12/14,232827.000,CallReply**

При нажатии на конкретную ссылку выше, он перенаправляется в Google Maps и показывает статическую фотографию местоположения трекера. Подключение к сети необходимо на авторизованном мобильном телефоне. Отправьте следующую SMS-команду на трекер, чтобы получить SMS с координатами местоположения трекера на авторизованный мобильный телефон:

## **FACID,123456,LOC,I=60,T=999;**

Трекер отвечает: FACID loc ok! I=60, T=999

I= интервал времени SMS в секундах T= номер SMS (999 - бесконечность)

С помощью этой конкретной команды каждые 60 секунд на авторизованный мобильный телефон поступает SMS с

**lat:50.123456N,long:49.123456E,SP:0.00,HD:305.10,10/02/16,09:40:13.000,GPS:10,b= 86%,Nil-Alarms**

**lat, long** - координаты **SP** скорсть **HD 305.10 - Азимут 10/02/16** - дата **09:40:13** время в GMT. Сейчас 09:40 и 13 сек. **GPS: 10 номер GPS спутника b=86%** батарея **Nil-Alarms** нет уведоммлений активных SMS

координатами.

Даже если GPS трекер выключен, помните

**Команды отправлены; поэтому при следующем включении трекера он будет отправлять каждые 60 секунд SMS с координатами.**

Чтобы получать SMS каждые 3 минуты в течение 10 раз, отправьте следующую SMS-команду на трекер: **FACID,123456,LOC,I=180,T=10;**

Чтобы восстановить заводские настройки трекера, отправьте следующую SMS-команду:

**FACID,123456, DEFAULT;**

Таким образом, все ранее отправленные SMS-команды отменяются. С помощью этой команды устройство возвращается к заводским настройкам. Чтобы восстановить заводские настройки GPS-трекера, выполните следующие действия:

Пока GPS-трекер включен, удерживайте магнит в течение 60 секунд. Затем уберите магнит, мигает 5 раз; Конфигурация была полностью изменена. Чтобы использовать GPS-трекер, повторно авторизуйте его на номер мобильного телефона и отправьте нужную SMS-команду для его программирования.

**Настройка часовых поясов**

По умолчанию установлено время по Гринвичу. Например, чтобы изменить часовой пояс в GMT + 2, отправьте следующую команду SMS на трекер:

## **FACID,123456, TIME ZONE,V=+8;**

Устройство отвечает "FACID time zone ok!"

Каждая V = +1, время возрастает на 15 мин. Тогда, чтобы повысить время на 2 часа, нужно выставить значение +8 для V. Для GMT -2, например, значение -8 для V.

#### **ИЗМЕНЕНИЕ ПАРОЛЯ ТРЕКЕРА**

Например, чтобы изменить пароль по умолчанию (123456) трекера на 123, отправьте следующую SMS-команду на трекер

#### **FACID,123456, PASSWORD,V=123;**

**V** это значения нового пароля Трекер отвечает "FACID password ok!" Затем отправьте SMS-команды на трекер FACID, 123, и т.д.

## **Сигналы SMS**

#### **Сигнал скорости движения**

Трекер имеет сигнал превышения скорости движения. Чтобы активировать функцию отправьте следующее сообщение

на трекер **FACID,123456,OV,L=50;** L=50 значит ограничение 50 км\час.

Устройство отвечает "FACID ov ok! En:1 Lim=1"

Поэтому, если трекер превышает ограничение скорости в 50 км / ч, на авторизованный телефон поступает SMSсообщение о следующем:

**lat:50.123456N,long:49.123456E,SP:0.00,10/12/14,094013.000,GPS:10,b=86%,OS**

В конце SMS-сообщения пишется **SO** , что означает **OVER-SPEED**. Когда скорость ниже предела 50 км / ч, будет получено следующее SMS:

**lat:50.123456N,long:49.123456E,SP:0.00,10/12/14,094013.000,GPS:10,b=86%,LS**

В конце SMS написано **LS**, что значит **LOW-SPEED**

Чтобы выключить команду сигнала превышения скорости отправьте SMS:

**FACID,123456,OV;**

Трекер ответит "FACID ov ok! En:0 Lim=0"

**Сигнал вибрации**

Трекер имеет сигнал вибрации. Чтобы активировать функцию нужно отправить следующее сообщение:

**FACID,123456,VIB,L=5;**

Трекер отвечает "FACID vib ok! En: 1 Sens = 5 " L - чувствительность. Можно использовать любое число от 1 до 10. 1 - самая низкая чувствительность, 10 - самая высокая

чувствительность. Когда трекер получает вибрацию, на авторизованный телефон приходит смс:

## **lat:50.123456N,long:49.123456E,SP:0.00,10/12/14,094013.000,GPS:10,b=86%,VB**

в конце SMS написано **VB** что значит **VIBRATION.**

Чтобы выключить режим вибрации нужно отправить команду трекеру:

#### **FACID,123456,VIB;**

Трекер отвечает "FACID vib ok! En: 0 Sens = 0 ".

Чтобы отменить вибрационный сигнал, установите значение 0 для L.

#### **СИГНАЛ КРУГОВОГО ДВИЖЕНИЯ**

Трекер имеет сигнал кругового движения. Чтобы активировать эту функцию нужно отправить SMS:

 **FACID,123456,MOVE,L=200; L – радиус в м.**

Устройство отвечает "FACID mov ok"

Функция создает траекторию на основе последней позиции трекера, устанавливая нужный радиус. Последняя позиция - центр круга. Если трекер перемещается или перемещается в определенной области, отправьте следующее SMS на авторизованный телефон:

**lat:50.123456N,long:49.123456E,SP:0.00,10/12/14,094013.000,GPS:10,b=86%,MO**

в конце SMS написано **MO**, что значит **MOVES OUT.**

Трекер передвинулся вне зоны кругового

**lat:50.123456N,long:49.123456E,SP:0.00,10/12/14,094013.000,GPS:10,b=86%,MI**

в конце сообщения **MI**, что значит **MOVE IN.**

Трекер передвинулся в зону кругового движения

Чтобы выключить сигнал кругового движения отправьте SMS:

**FACID,123456,MOVE;**

Трекер ответит "FACID mov ok!"

## **Сигнал GEO-FENCE**

Трекер имеет сигнал GEO**-**FENCE. GEO**-**FENCE создает область, устанавливая координаты двух точек, как показано на следующем фото:

**POINT 1** 

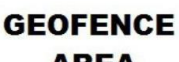

**AREA** 

**POINT 2** 

Чтобы активировать функцию нужно отправить следующее сообщение

**FACID,123456,GEOFENCE,1=112.000000e/21.000000n,2=111.800000e/21.200000n;**

**1 = координаты пункта 1 (112.000000e) длина,(21.000000n) широта 2 = координаты пункта 2 (111.800000e)**

**длина, (21.200000n) широта**

Трекер ответит "FACID geo-fence ok!"

Если трекер перемещается или перемещается в гео-зоне, отправьте следующее SMS на авторизованный телефон **lat:50.123456N,long:49.123456E,SP:0.00,10/12/14,09:40:13,GPS:10,b=86%,GO**

В конце сообщения **GO**, что значит **GEO-FENCE OUT.**

Если трекер двигается вне гео-зоны

**lat:50.123456N,long:49.123456E,SP:0.00,10/12/14,094013.000,GPS:10,b=86%,GI**

в конце сообщения **GI** что значит **GEO-FENCE IN.**

Трекер переместился в гео-зону

## **Сигнал батареи**

Если заряд батареи около 20%, вы получите SMS на авторизованный телефон:

**lat:50.123456N,long:49.123456E,SP:0.00,10/12/14,094013.000,GPS:10,b=20%,LB**

в конце SMS - **LB**, что значит **LOW BATTERY**.

#### **Настройки трекера для GPRS и функции с приложением Android**

Нужно отправить SMS на номер телефона трекера чтобы авторизировать телефон:

## **FACID,123456,AUTHORIZE,1=+номер мобильного телефона;**

Авторизованный номер мобильного телефона: введите номер мобильного телефона без пробелов, включая код страны (не вводите ноль в коде страны).

Трекер отвечает "FACID authorize ok! 1 nums updated"

Теперь отправьте следующую SMS-команду на трекер, чтобы получить 15-значный номер IMEI, который будет использоваться позже:

**FACID,123456, QUERY,STATUS;** Трекер отвечает "FACID query ok! IMEI:861001005220644

Теперь отправьте следующее SMS на трекер, чтобы запрограммировать его для режима GPRS и подключиться к нашему серверу. Убедитесь, что вы знаете конфигурацию GPRS провайдера мобильной сети. APN (имя точки доступа), имя пользователя (при необходимости), пароль (при необходимости).

# **FACID,123456,GPRS,ADDR=109.75.162.45,PORT=8875,NAME=USERNAME,PASS=PA**

## **SSWORD,APN=APN, MODE=0;**

Трекер ответит: FACID GPRS ok!, сейчас отправьте SMS трекеру:

**FACID,123456,LOC,I=60,T=999;** трекер ответит: FACID loc ok! I=60, T=999

Если это первый раз, когда трекер включен, вам может потребоваться от 10 до 20 минут для синхронизации со спутниками в конкретной области.

Чтобы установить приложение на мобильное устройство Android, сохраните файл Hunter\_Software.apk, предоставленный нами по электронной почте, на SD-карту вашего мобильного телефона. Откройте браузер телефона Android, найдите папку, содержащую файл Hunter\_Software.apk и запустите файл. Следуйте инструкциям по установке, и приложение будет установлено на телефон.

Если установка не удалась, выполните следующие действия, а затем установите приложение:

Идти: **Настройки> Приложения > Неизвестные источники** Разрешить установку приложений не из пакета.

После установки приложения перейдите в меню мобильного телефона Android, где отображаются приложения, и нажмите на приложение Hunter Software. Затем появится экран входа в систему, введите имя пользователя и пароль, предоставленные нами. Теперь выполните следующие шаги, чтобы зарегистрировать трекер:

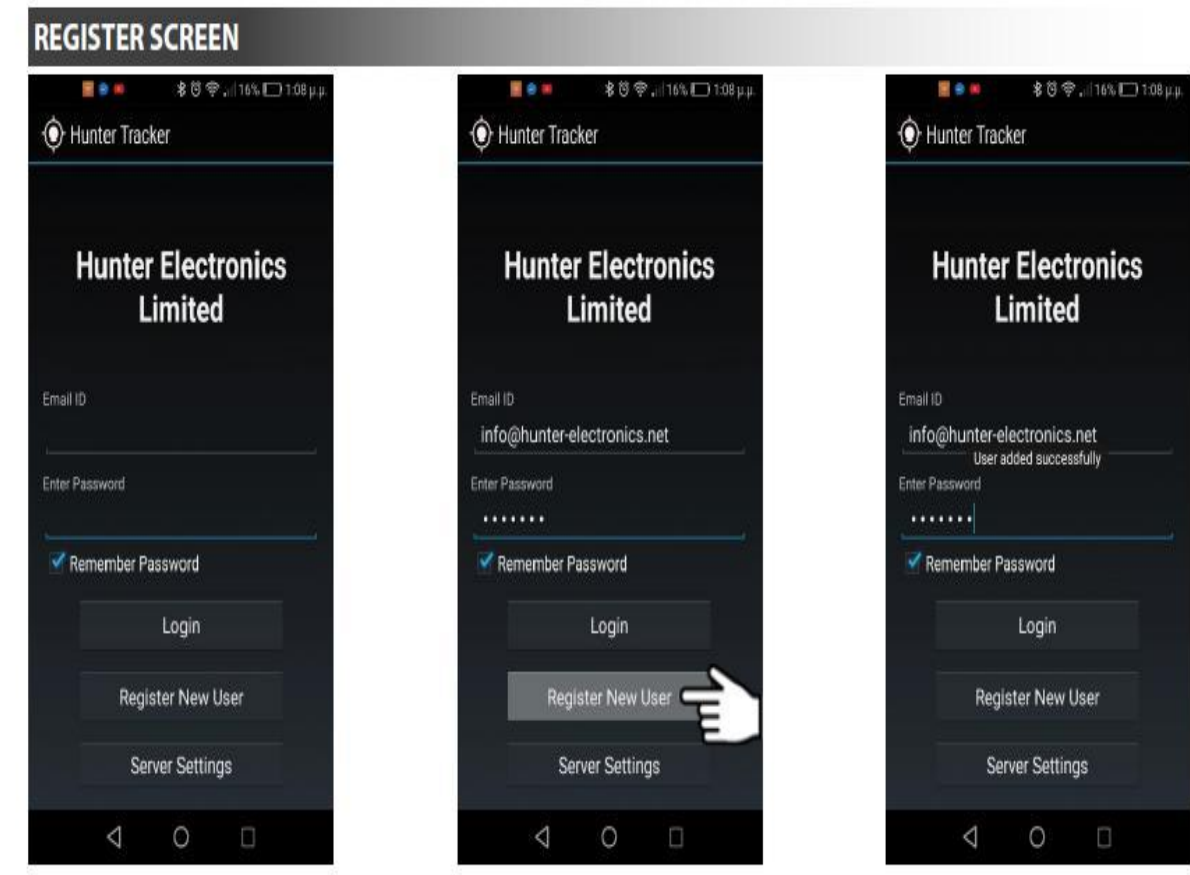

# **Инструкции трекера GPS**

**Зарегистрируйте электронную почту и пароль** 

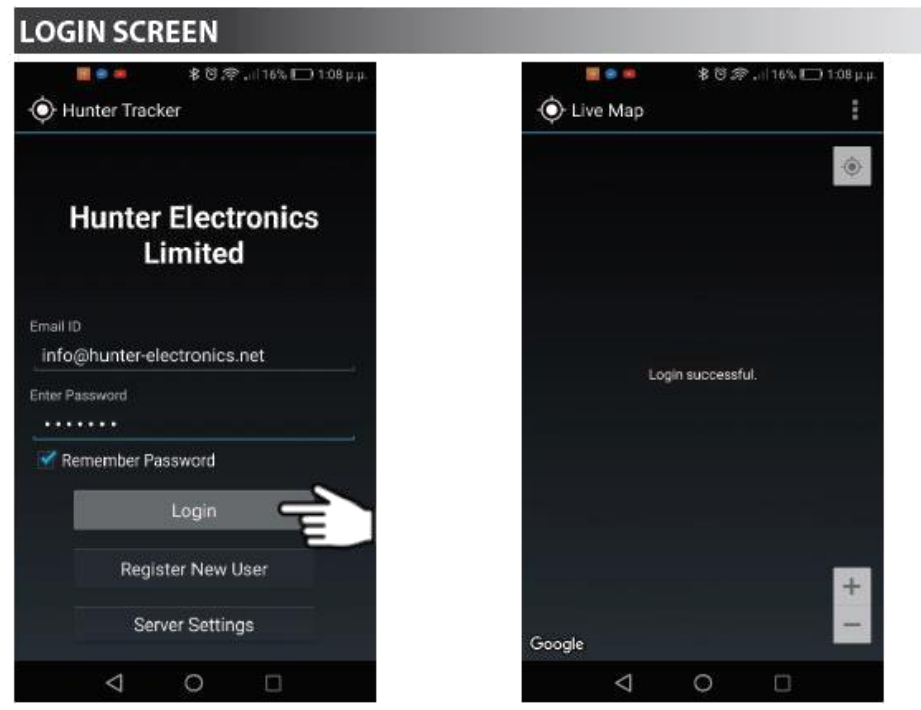

**После регистрации, можете добавить логин с вашим email и паролем**

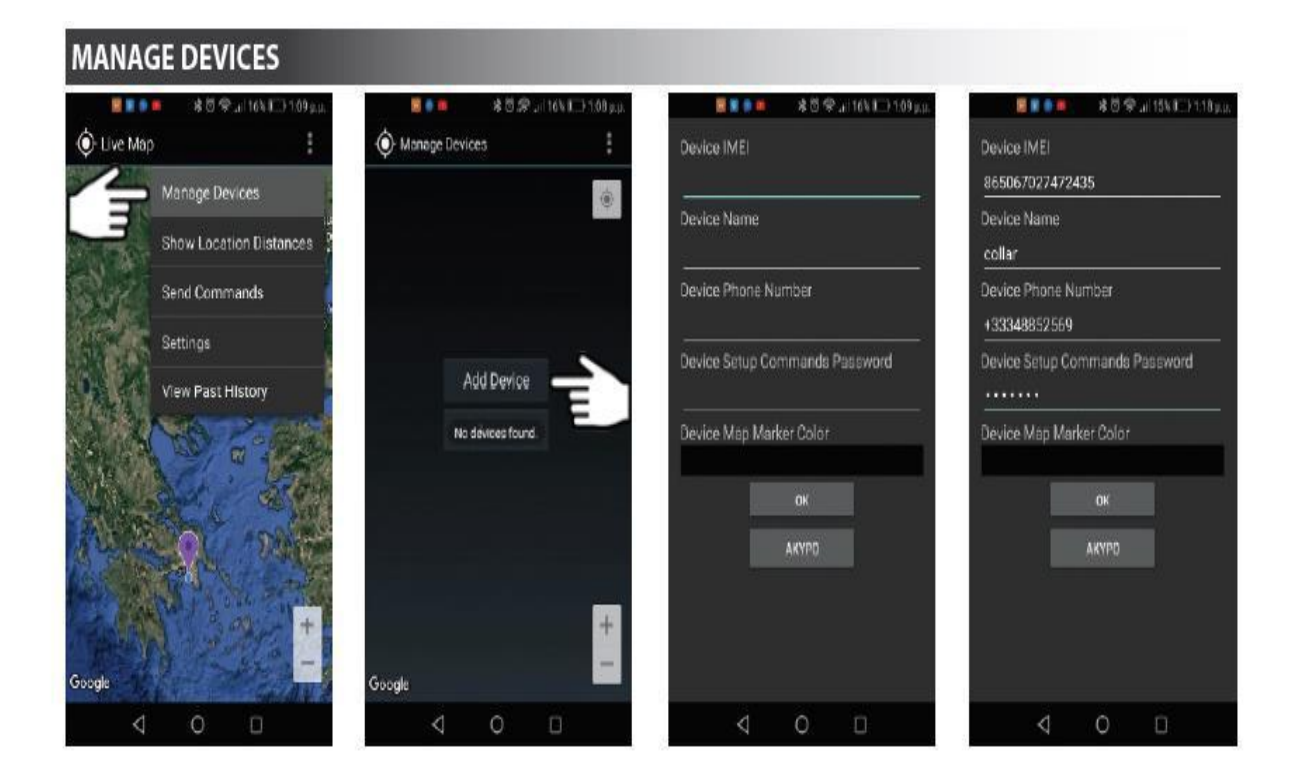

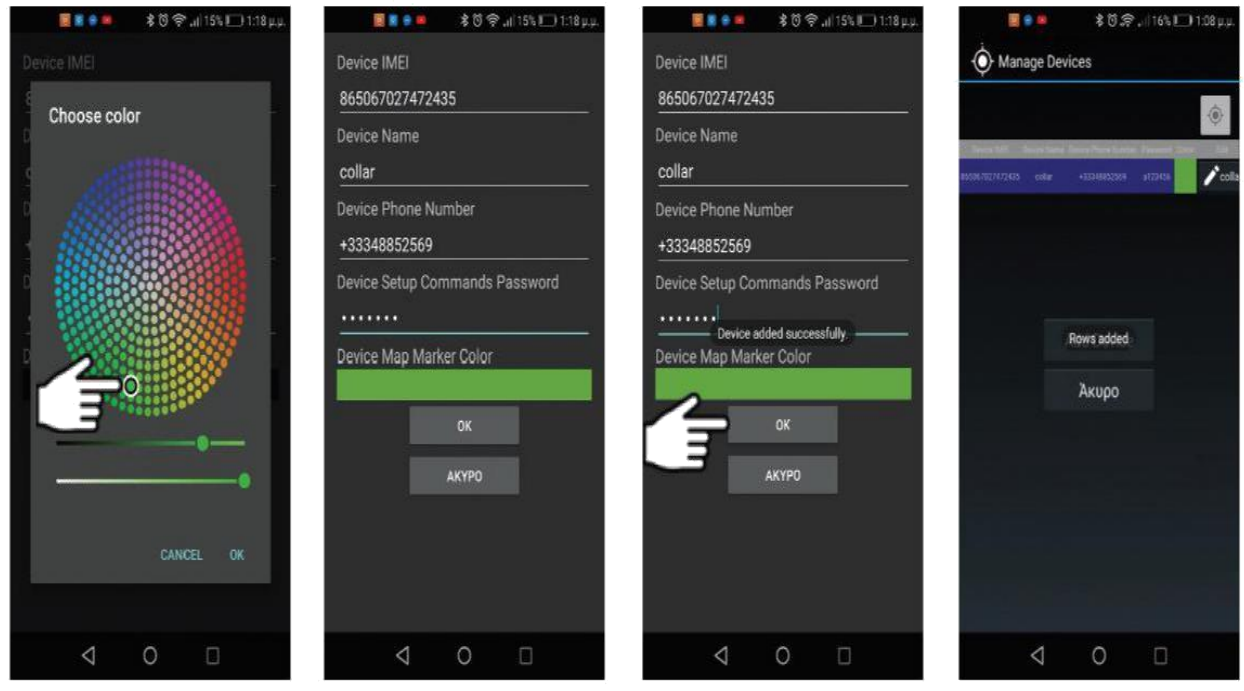

**Нажав Управление устройствами, вы можете добавить трекеры. Пароль для команд конфигурации устройства: a123456 Отправьте команду запроса для получения IMEI.**

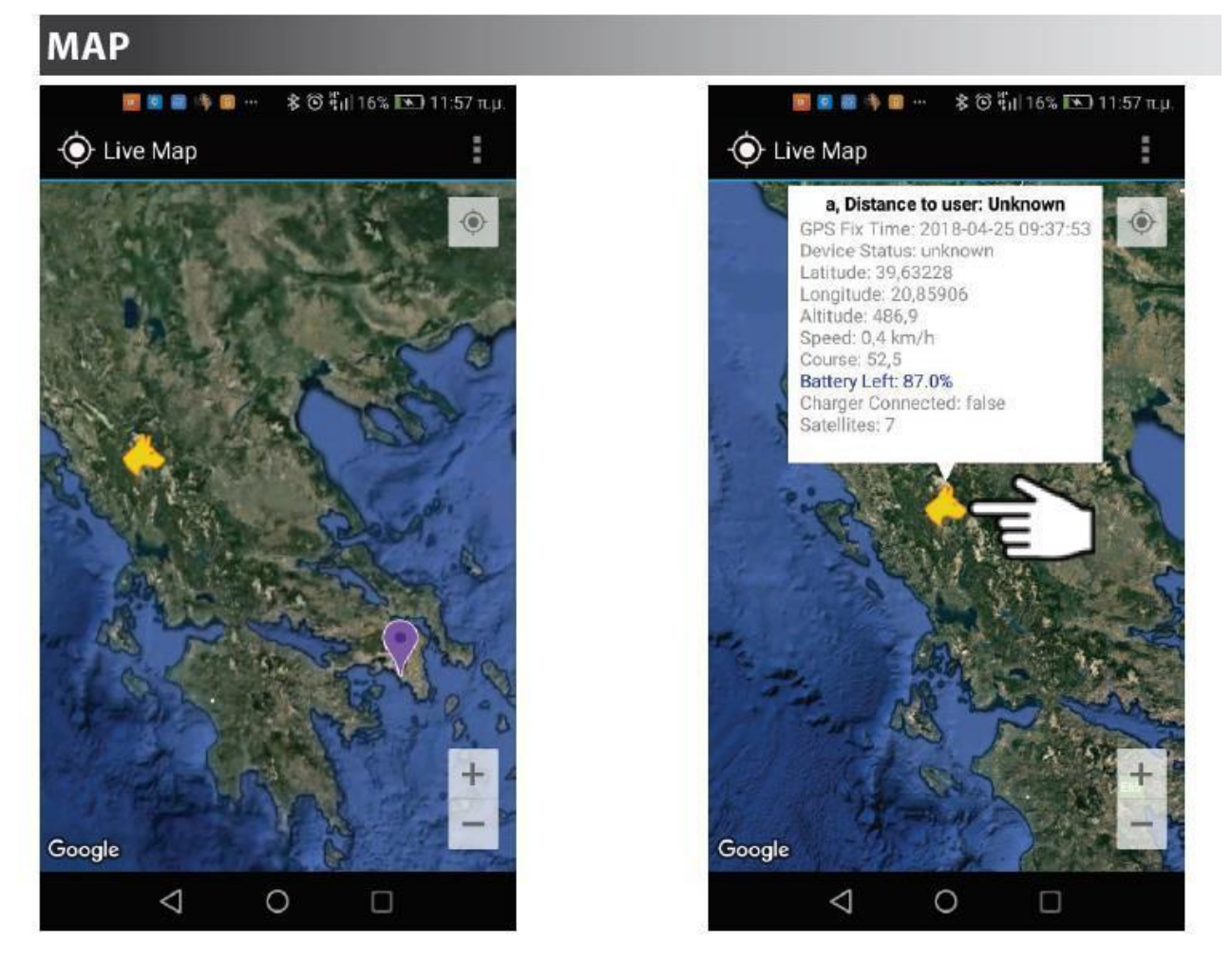

**Нажав на фигуру головы собаки, вы можете увидеть информацию о расстоянии, координатах и т. д.**

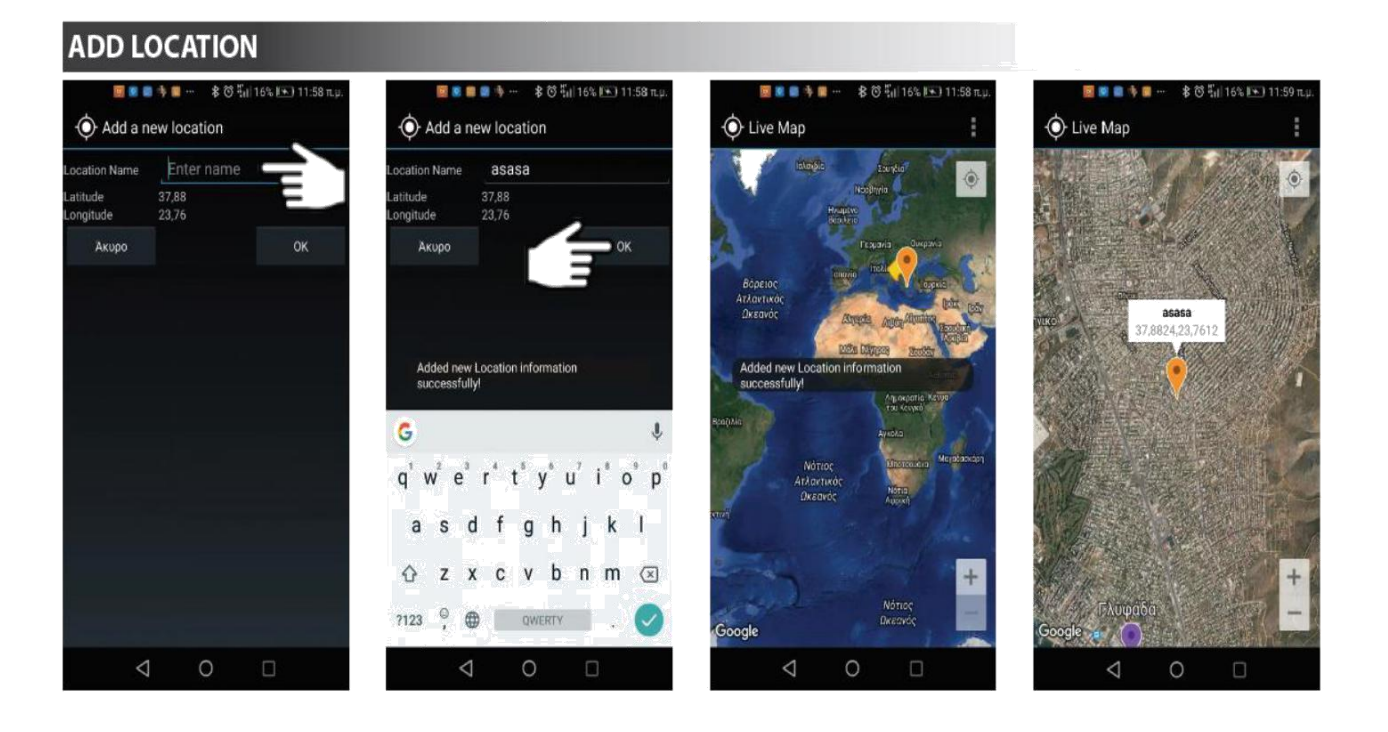

![](_page_7_Picture_1.jpeg)

**В разделе «Отправить команды» выберите «Интервал времени» и «Повторить».**

![](_page_8_Picture_0.jpeg)

#### **В настройках можно изменить тип карты**

## **HISTORY**

![](_page_8_Picture_3.jpeg)

#### **В истории просмотра вы можете проверить маршрут собаки.**

#### **Краткое руководство по настройке GPRS:**

-Отключите ПИН-код и переводите звонки на SIM-карту трекера.

- Дисплей вызова должен быть включен. Активировать GPRS для

работы на приложение для Android.

-Вставьте SIM-карту в трекер.

-Загрузите трекер и ваше мобильное устройство Android телефон. -Получите конфигурацию GPRS с вашего устройства мобильной сети.

-Отправить SMS-команду, чтобы авторизовать ваш мобильный телефон для трекера. Затем отправьте SMS-команду, чтобы получить IMEI.

-Отправить SMS-команду на трекер, чтобы запрограммировать его для подключения GPRS к нашему серверу.

-Отправить команду LOC.

-Введите наше приложение с именем пользователя

и пароль, предоставленный нами.

-Регистрация трекера в приложении.

#### **Гарантия**

Трекер имеет гарантию на один год. Гарантия не распространяется на повреждения, вызванные механическими повреждениями, повреждением ремня и выходом из строя встроенной аккумуляторной батареи.